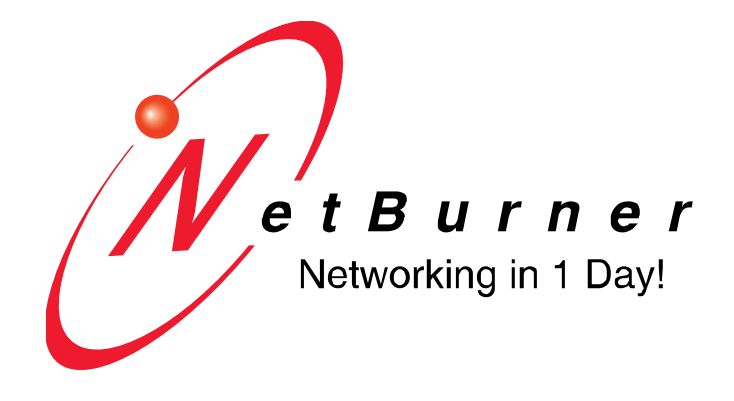

# **NetBurner Blade Board Reference Guide NBPKBM-100 Multi I/O Blade**

Revision 1.1 May 2, 2008 Released

# **Table of Contents**

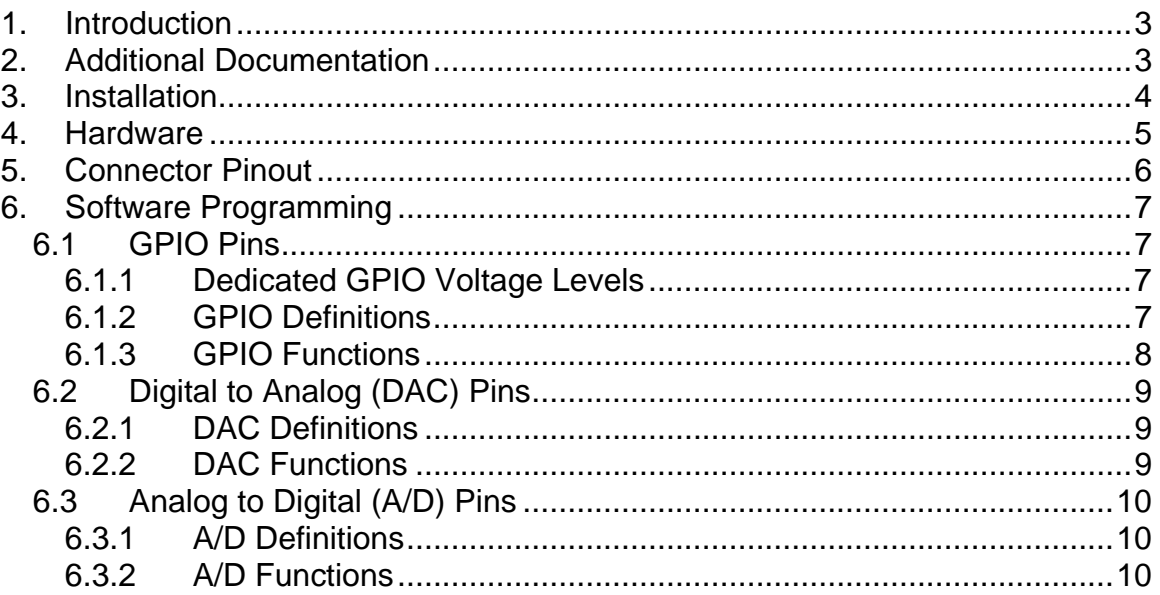

# <span id="page-2-0"></span>**1. Introduction**

The NBPKBM-100CR is a "Personality Blade" for the NBPK70EX-100, and has the following hardware features:

- 8 A/D 12-bit A/D channels with programmable input ranges: +/-10V, +10V, +/-5V and 5V. These signals may also be used as digital inputs.
- 16 digital I/O lines, jumper selectable to 3.3V or 5V.
- 2 16-bit DAC outputs, 0 to 4.096V.

The reference guide also covers the software library API used for programming with the NBPKBM-100CR.

### **2. Additional Documentation**

- PK70 (Hard Copy) Quick Start Guide
- PK70 Hardware Manual, located (by default) in your C:\Nburn\docs directory
- NNDK User's Manuals are located (by default) in your C:\Nburn\docs directory
- NNDK Programmer's Guide (PDF) is located (by default) in your C:\Nburn\docs directory
- NBEclipse Getting Started Guide (PDF) is located (by default) in your C:\Nburn\docs directory
- NetBurner Dev C++ Quick Start Guide (PDF) is located (by default) in your C:\Nburn\devcpp\Help directory
- HCC-Embedded Embedded Flash File System Implementation Guide Version 2.62
	- **o** All EFFS Documentation are located (by default) in your C:\Nburn\docs\files directory
- All License Information is located (by default) in your C:\Nburn\docs directory

# <span id="page-3-0"></span>**3. Installation**

The NBPKBM is mounted inside the PK70 enclosure. It has two connectors: a DB37 that connects to external devices, and a dual row 40-pin right angle header that connects the NBPKBM to the PK70 interface connector.

To install the NBPKBM, remove the PK70 cover, plug the 40-pin dual row right angle header (J1) into the 40-pin socket on the PK70, and install the four 4-40 mounting screws. Finally, replace the PK70 cover and cover screws.

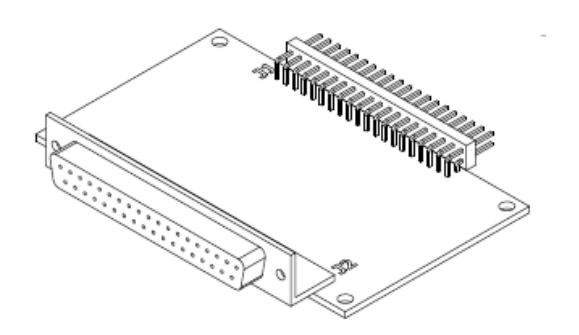

The software libraries are automatically installed with your PK70 development kit.

# <span id="page-4-0"></span>**4. Hardware**

The NBPKBM board interfaces to the PK70 through the 40 pin interface connector. This interface connector includes the address bus, data bus, I2C, chip selects, and interrupt signals.

The following hardware is used to implement the GPIO, DAC and A/D functions:

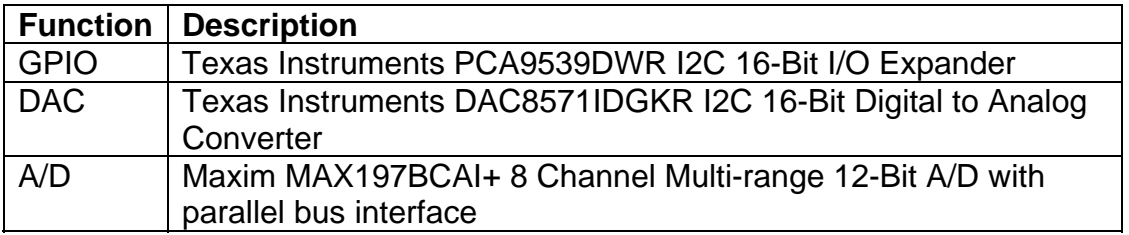

### **Block Diagram**

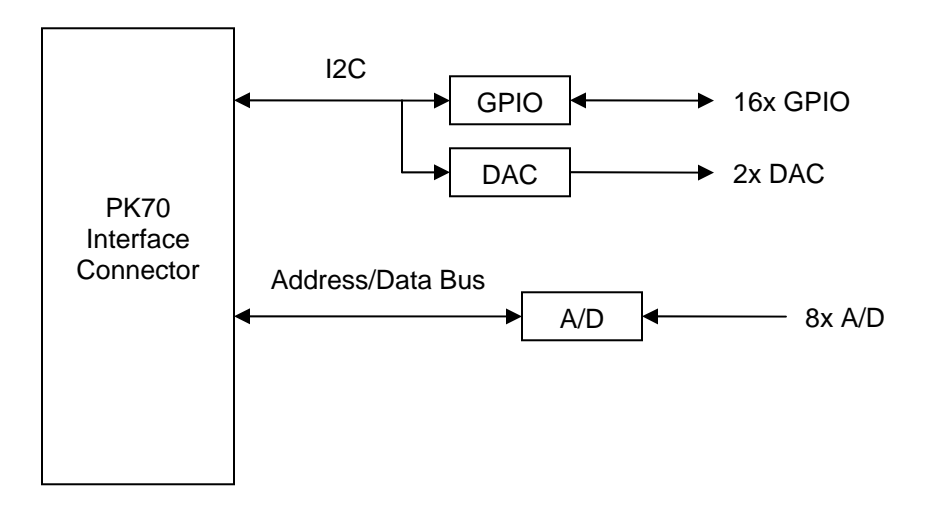

# <span id="page-5-0"></span>**5. Connector Pinout**

The DB37 pinout is shown below:

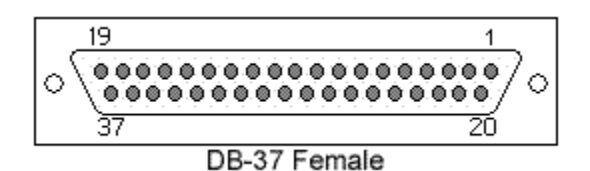

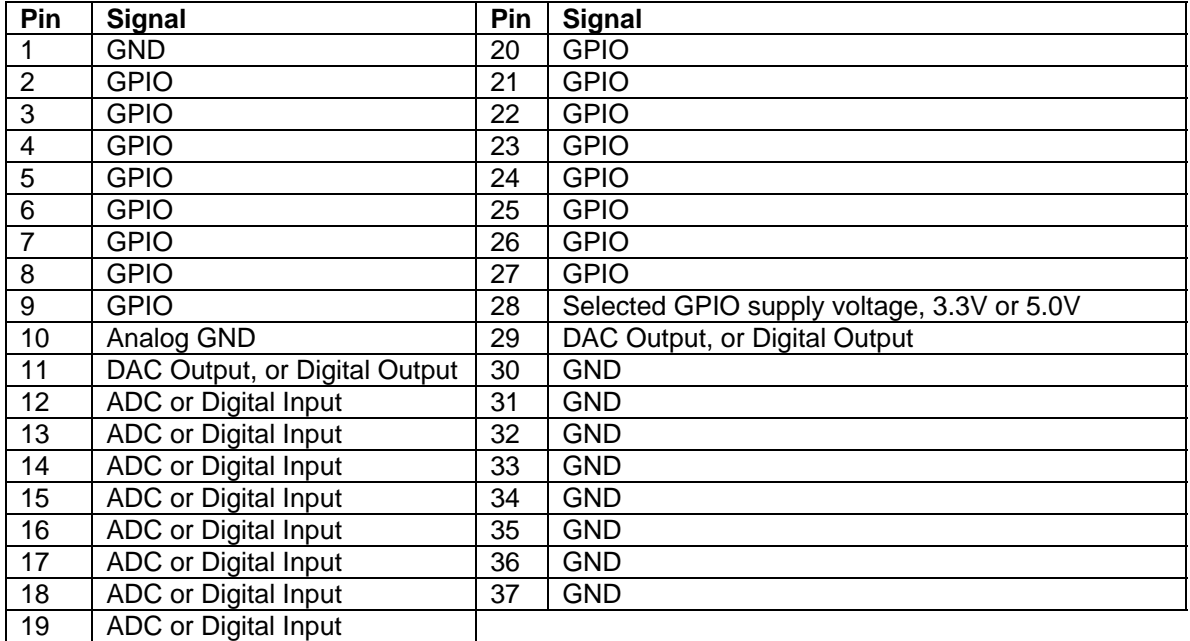

Please refer to your PK70 Hardware Manual (located in your C:\Nburn\docs directory) for the pinout of the 40-pin dual row interface connector.

# <span id="page-6-0"></span>**6. Software Programming**

The programming interface for the NBPKBM is a C++ class that enables you to access each function by the pin number of the DB37 connector. The procedure is to initialize each pin by specifying its *function( )*, then read and write values to the pin. This is the same pins class concept used on other NetBurner platforms.

The source code is located in \Nburn\PK70\include\NBPKBM.h and \Nburn\PK70\system\NBPKBM.cpp. You can use or modify the existing pins class code, or use the pins class implementation as an example to create your own NBPKMB interface functions.

### **6.1 GPIO Pins**

This section covers the dedicated GPIO pins (not DAC or A/D pins used as GPIO).

### **6.1.1 Dedicated GPIO Voltage Levels**

The dedicated GPIO pins can be configured as 3.3V or 5V logic. The selection is made on the NBPKBM board with the 3-pin JP1 header:

- 3.3V Logic: Install jumper on JP1 pins 2-3
- 5.0V Logic: Install jumper on JP1 pins 1-2

### **6.1.2 GPIO Definitions**

The following definitions are located in \Nburn\PK70\include\NBPKBM.h. They are used as parameters in the Pins Class *function()* member function.

```
// Dedicated GPIO pins 
#define P2_FUNCTION_GPIO (0) 
#define P3_FUNCTION_GPIO (0) 
#define P4_FUNCTION_GPIO (0) 
#define P5_FUNCTION_GPIO (0) 
#define P6_FUNCTION_GPIO (0) 
#define P7_FUNCTION_GPIO (0) 
#define P8_FUNCTION_GPIO (0) 
#define P9_FUNCTION_GPIO (0) 
#define P20_FUNCTION_GPIO (0) 
#define P21_FUNCTION_GPIO (0) 
#define P22_FUNCTION_GPIO (0) 
#define P23_FUNCTION_GPIO (0) 
#define P24_FUNCTION_GPIO (0) 
#define P25_FUNCTION_GPIO (0) 
#define P26_FUNCTION_GPIO (0) 
#define P27_FUNCTION_GPIO (0)
```

```
// A/D pins that can be used as inputs 
#define P12_FUNCTION_GPIO (0) 
#define P13_FUNCTION_GPIO (0) 
#define P14_FUNCTION_GPIO (0) 
#define P15_FUNCTION_GPIO (0) 
#define P16_FUNCTION_GPIO (0) 
#define P17_FUNCTION_GPIO (0) 
#define P18_FUNCTION_GPIO (0) 
#define P19_FUNCTION_GPIO (0)
```
#### **6.1.3 GPIO Functions**

The simplest method to program the GPIO pins is through direct assignment statements, such as **NBPKBM\_J1[3] = 1;** . Additional functions are shown below.

```
void function( int ft ); \frac{1}{2} // Set pin function
void set( BOOL = TRUE ); // Set output high 
void clr() { set( FALSE ); }; // Set output low 
BOOL read(); // Read pin hi/low state 
void hiz() { read(); }; // Set output to tristate 
void drive(); // Turn output on (opposite of tristate)
```
**Examples:** 

```
// Initialize pins to GPIO 
NBPKBM_J1[2].function( P2_FUNCTION_GPIO ); 
NBPKBM_J1[3].function( P3_FUNCTION_GPIO ); 
NBPKBM_J1[4].function( P4_FUNCTION_GPIO ); 
NBPKBM_J1[5].function( P5_FUNCTION_GPIO ); 
NBPKBM_J1[6].function( P6_FUNCTION_GPIO); 
NBPKBM_J1[7].function( P7_FUNCTION_GPIO); 
NBPKBM_J1[8].function( P8_FUNCTION_GPIO); 
NBPKBM_J1[9].function( P9_FUNCTION_GPIO); 
// Most common usage 
NBPKBM_J1[2].read(); // Read input value (BOOL) 
NBPKBM_J1[3] = 1; // Set output high 
NBPKBM_J1[4] = 0; // Set output low 
// Additional functions 
NBPKBM_J1[5].set(); // Set output high 
NBPKBM_J1[6].clr(); // Set output low 
NBPKBM_J1[7].hiz(); // Set output to tristate 
NBPKBM_J1[8].drive(); // Enable output drive (from tristate)
```
### <span id="page-8-0"></span>**6.2 Digital to Analog (DAC) Pins**

The 16-bit DAC has a programming range of 65535 counts, and an output voltage range from  $0 - 4.095$ VDC. Initialize the DAC pin to specify the DAC function and the programming parameter: integer or floating point.

#### **6.2.1 DAC Definitions**

The following definitions are located in \Nburn\PK70\include\NBPKBM.h. They are used as parameters in the Pins Class *function()* member function.

```
// DAC pins that can be used as outputs 
#define P11_FUNCTION_GPIO (0) // Use DAC as digital output 
#define P11_FUNCTION_DACN (1) // Set DAC value as 0-65535 int 
#define P11_FUNCTION_DACV (2) // Set DAC value as 0-4.095V float 
#define P29_FUNCTION_GPIO (0) 
#define P29_FUNCTION_DACN (1) 
#define P29_FUNCTION_DACV (2)
```
#### **6.2.2 DAC Functions**

#### **Examples:**

```
// Initialize DAC pin with floating point assignments 
NBPKBM_J1[11].function( P11_FUNCTION_DACV ); 
// Initialize DAC pin with integer assignments 
NBPKBM_J1[29].function( P29_FUNCTION_DACN ); 
NBPKBM_J1[11] = 4.095; // 4.095 volts 
NBFKBM J1[29] = 1024;// Configure a DAC pin as a general purpose output 
NBPKBM_J1[11].function( P11_FUNCTION_GPIO); 
NBPKBM_J1[11] = 0; 
NBPKBM_J1[11] = 1;
```
### <span id="page-9-0"></span>**6.3 Analog to Digital (A/D) Pins**

The 12-bit A/D provides a resolution of 4095 counts. It has a programmable input voltage range of 0-5V, +/-5V, 0-10V and +/-10V. Before using an A/D input, you must initialize the pin to specify the input voltage range, and whether you want to read the number of counts, or a floating point representation of the measured voltage.

#### **6.3.1 A/D Definitions**

The following definitions are located in \Nburn\PK70\include\NBPKBM.h. They are used as parameters in the Pins Class *function()* member function.

```
#define P12_FUNCTION_GPIO (0) // Use ADC as digital input 
#define P12_FUNCTION_ADN0_5 (1) // 0-5VDC, read as 0-4095 counts 
#define P12_FUNCTION_ADV0_5 (2) // 0-5VDC, read as 0-5V float 
#define P12_FUNCTION_ADN0_10 (3) // 0-10VDC, read as 0-4095 counts 
#define P12_FUNCTION_ADV0_10 (4) // 0-10VDC, read as 0-10V float 
#define P12_FUNCTION_ADNM5_5 (5) // +/-5VDC, read as 0-4095 counts 
#define P12_FUNCTION_ADVM5_5 (6) // +/-5VDC, read as +/-5V float 
#define P12_FUNCTION_ADNM10_10 (7) // +/-10VDC, read as 0-4095 counts 
#define P12_FUNCTION_ADVM10_10 (8) // +/-10VDC, read as +/-10V float
```
#### **6.3.2 A/D Functions**

**Examples:** 

```
// Initialize A/D pins with floating point results 
NBPKBM_J1[12].function( P12_FUNCTION_ADV0_5 ); 
NBPKBM_J1[13].function( P13_FUNCTION_ADV0_10 ); 
NBPKBM_J1[14].function( P14_FUNCTION_ADV5_5 ); 
NBPKBM_J1[15].function( P15_FUNCTION_ADV10_10 ); 
// Initialize A/D pins with integer count results 
NBPKBM_J1[16].function( P16_FUNCTION_ADN0_5 ); 
NBPKBM_J1[17].function( P17_FUNCTION_ADN0_10 ); 
NBPKBM_J1[18].function( P18_FUNCTION_ADN5_5 ); 
NBPKBM_J1[19].function( P19_FUNCTION_ADN10_10 ); 
float f = NBPKBM_J1[12]; // get float reading 
int i = NBPKBM_J1[16]; // get count reading 
// To configure a A/D input as a general purpose input 
NBPKBM_J1[12].function( P12_FUNCTION_GPIO); 
BOOL Pin12 = NBPKBM_J1[12];
```